Last 3 Pages Viewed: [DCMonitoring](https://wiki01.prd.priv.vangenechten.com/mediawiki/index.php?title=DCMonitoring_for_VGPIoT_-_Datacenter_2) for VGPIoT - Datacente... > [Demo Board](https://wiki01.prd.priv.vangenechten.com/mediawiki/index.php?title=Demo_Board_1) 1 > [Demo Board](https://wiki01.prd.priv.vangenechten.com/mediawiki/index.php?title=Demo_Board_2) 2

# Demo Board 2

#### Front side

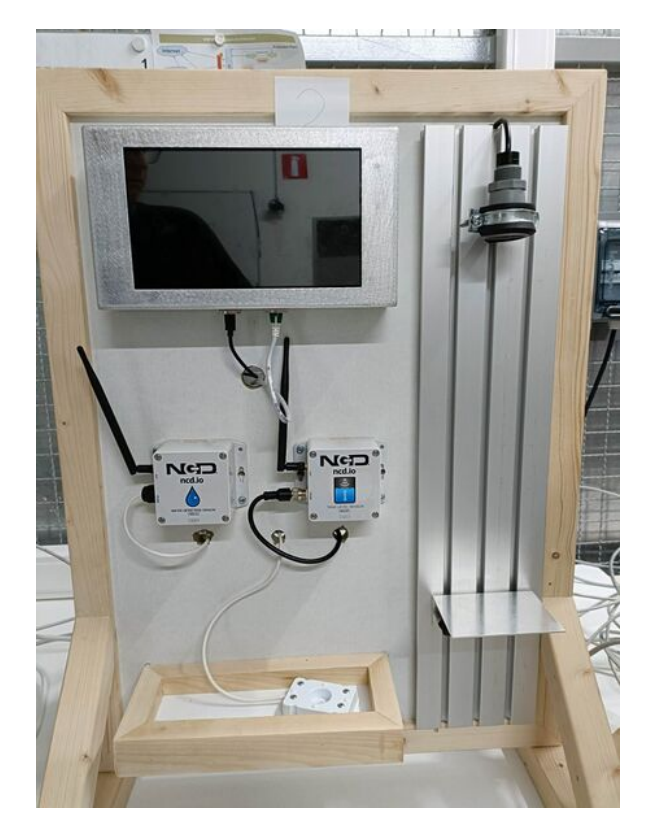

## General

On this page you will find the process of the **installation** & the **configuration** of 1 of our **Demo Boards**. I will refer to this board as the **level meter board**.

There are currently 3 **Demo Boards** being tested in our **affiliate** in **Turnhout**.

## **Description**

Demo board 2 is a board that can **measure** the amount of **liquid** that is still left in the tank. There is also another sensor that can **detect water**.

# **Schematics**

## **Visual schematic**

A schematic overview of the installed modules on the **level meter board**.

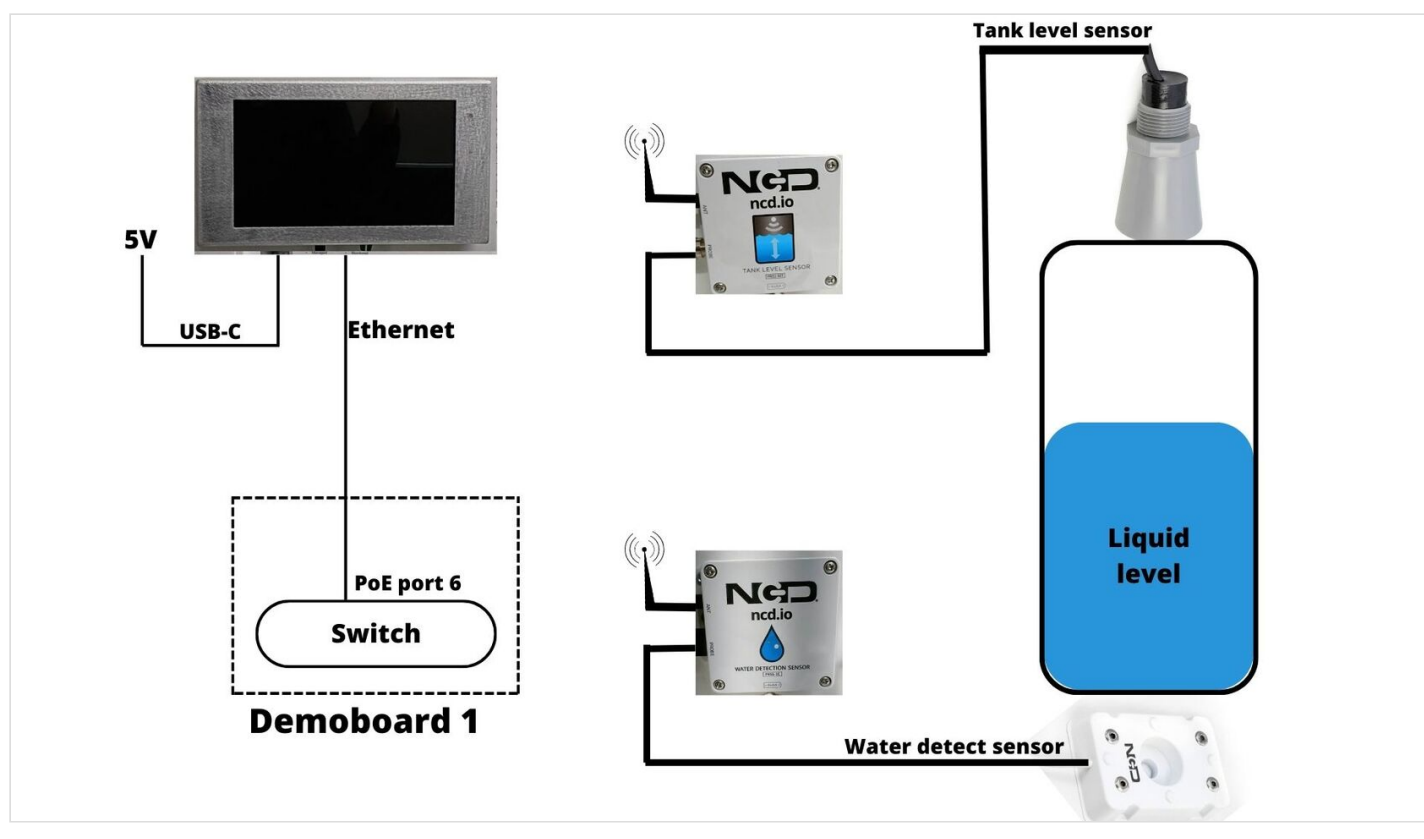

## **BPMN schematic**

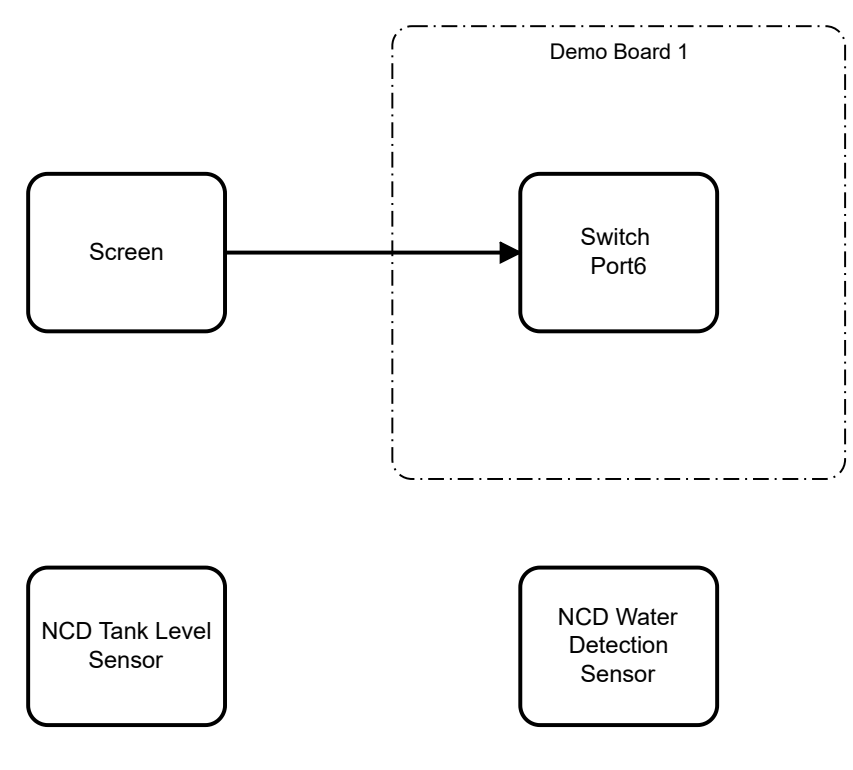

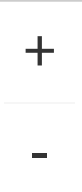

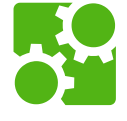

# **Components**

1x Raspberry Pi 4 B's 8GB [\(https://www.raspberrypi.com/products/raspberry-pi-4-model-b/\)](https://www.raspberrypi.com/products/raspberry-pi-4-model-b/)  $\blacksquare$ 

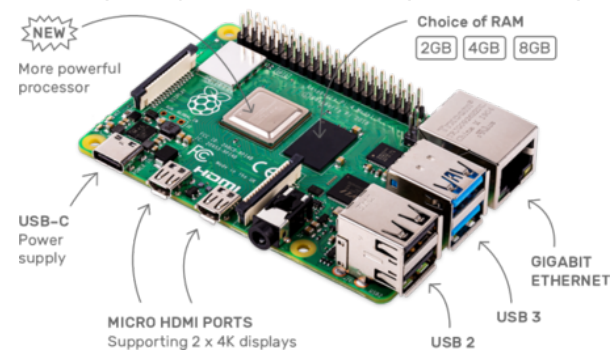

■ 1x HMTECH 10" display [\(https://www.amazon.com/HMTECH-Raspberry-Touchscreen-1024x600-Portabl](https://www.amazon.com/HMTECH-Raspberry-Touchscreen-1024x600-Portable/dp/B0987468N2)

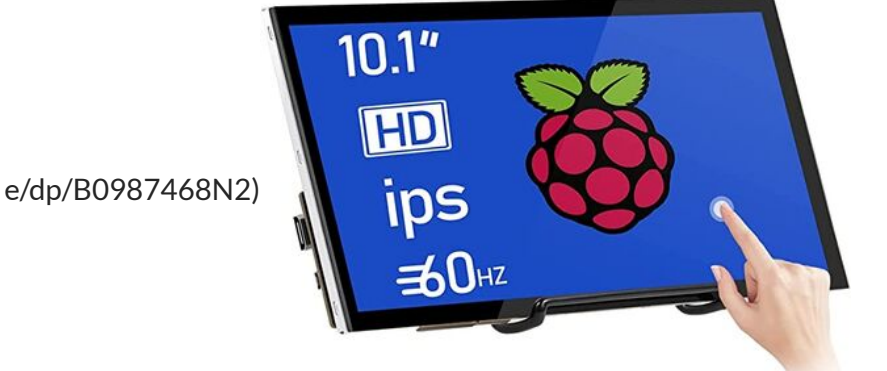

1x USB-C power supply (https://www.sossolutions.nl/3a-usb-c-voedingsadapter-voor-raspberry-pi-4?gclid [=Cj0KCQiA0oagBhDHARIsAI-BbgfYDe0NciZEuTCj58KnTNkzp9ccT42XB9CHikkBCmmCseNA4Y4NnTg](https://www.sossolutions.nl/3a-usb-c-voedingsadapter-voor-raspberry-pi-4?gclid=Cj0KCQiA0oagBhDHARIsAI-BbgfYDe0NciZEuTCj58KnTNkzp9ccT42XB9CHikkBCmmCseNA4Y4NnTgaAtHbEALw_wcB)

aAtHbEALw\_wcB[\)](https://wiki01.prd.priv.vangenechten.com/mediawiki/index.php?title=File:Usbc_power_supply.jpg)

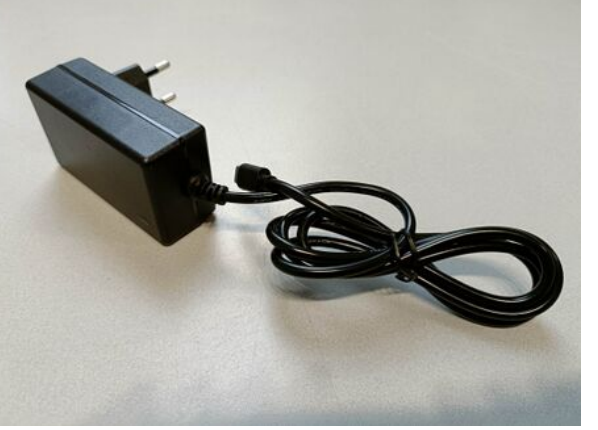

1x NCD tank level sensor [\(https://store.ncd.io/product/tank-level-sensor-ultrasonic-wireless/\)](https://store.ncd.io/product/tank-level-sensor-ultrasonic-wireless/)

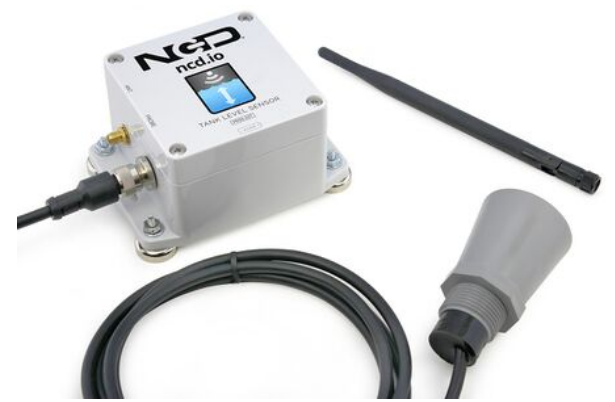

1x NCD water detection sensor [\(https://store.ncd.io/product/industrial-iot-wireless-water-detect-sensor/\)](https://store.ncd.io/product/industrial-iot-wireless-water-detect-sensor/)  $\blacksquare$ 

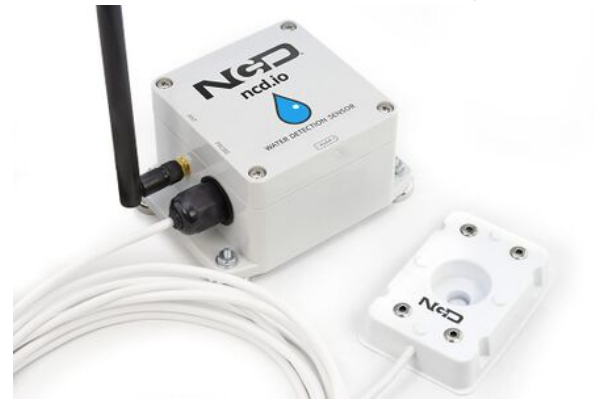

# **Configuration**

## **Hardware**

The screen is connected to the switch with an ethernet cable.

### **Switch connection**

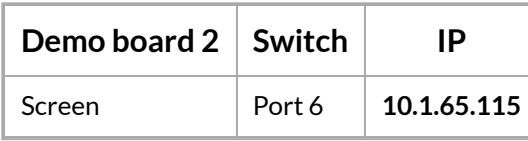

If you want to establish a remote connection, install VNC Viewer [\(https://www.realvnc.com/en/connect/downlo](https://www.realvnc.com/en/connect/download/viewer/) ad/viewer/)

### **Screen**

A Raspberry Pi is connected to the 10" display with an HDMI cable.

#### **Build overview**

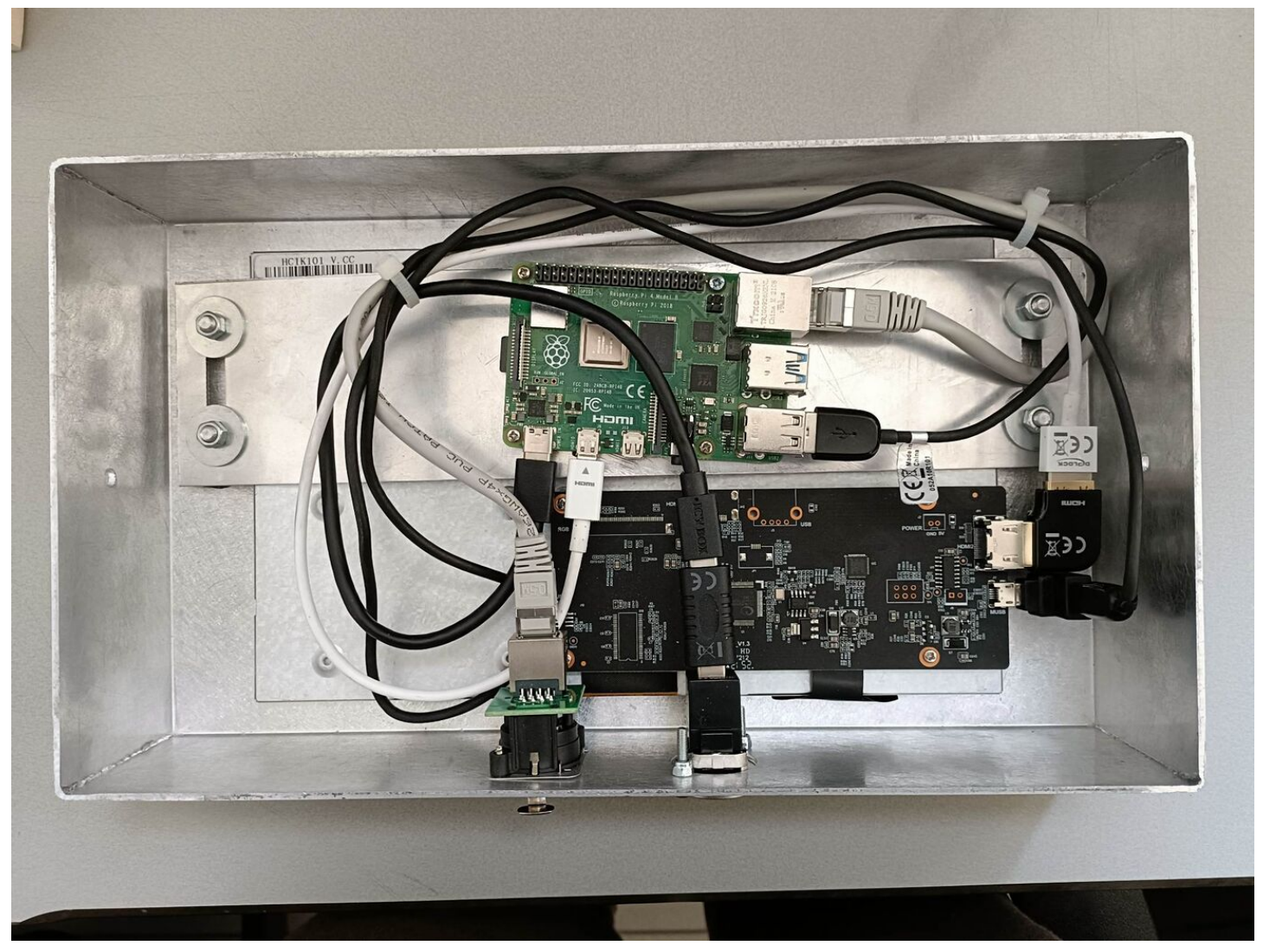

#### **Schematic overview**

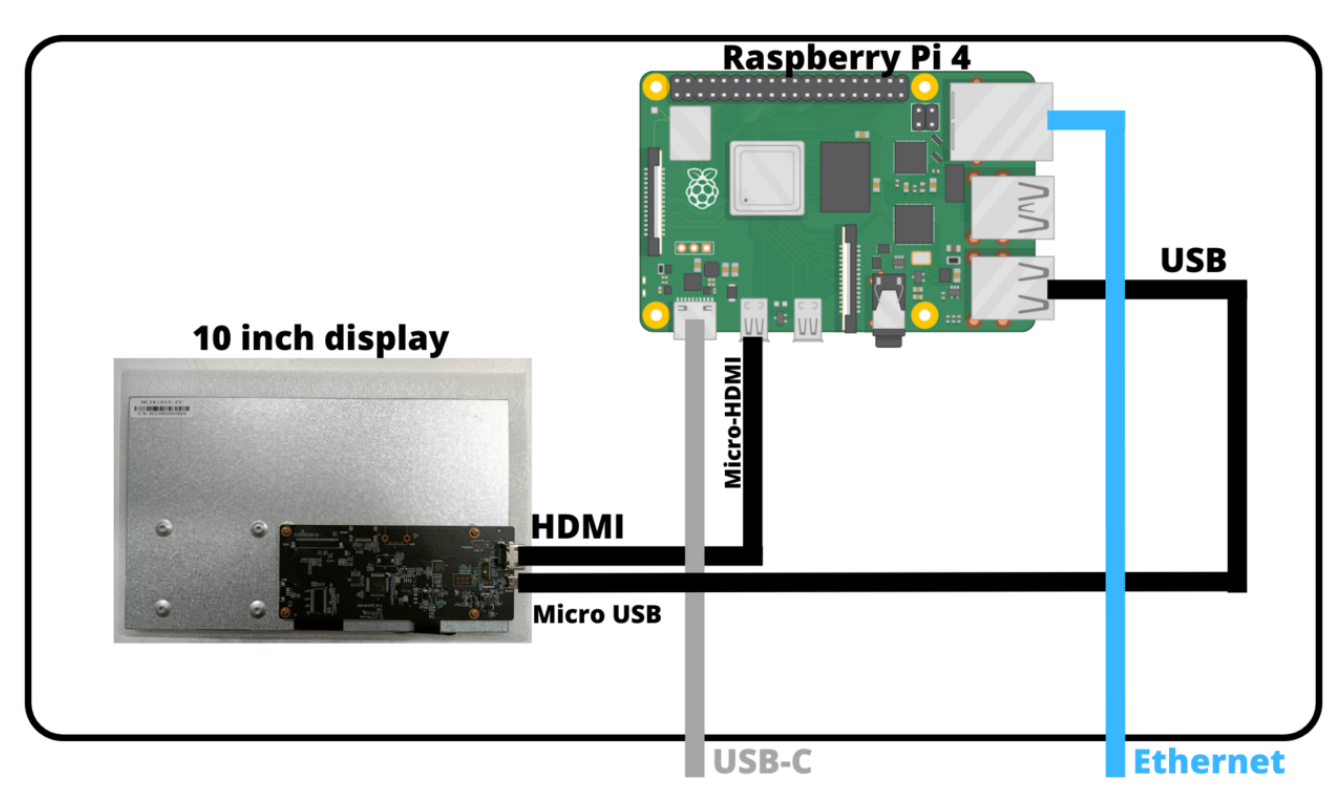

## **Software**

### **Node-Red**

Node-RED is a programming tool for wiring together hardware devices, APIs and online services in new and interesting ways.

It provides a browser-based editor that makes it easy to wire together flows using the wide range of nodes in the palette that can be deployed to its runtime in a single-click.

Node-red is already installed on the Raspberry Pi

If you want to install Node-Red yourself, follow the procedure on their website.

Official site: <https://nodered.org/>

In our case Node-Red is already installed on the smartbox.

Node-red configuration: <http://10.1.60.233:1880/>

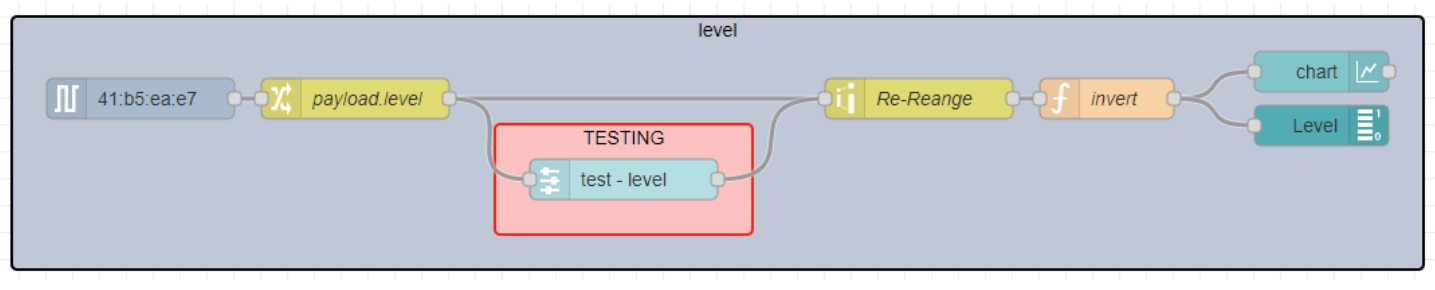

#### **OS**

We can access the screen's OS with ssh. Ssh allows you to login to the pi's terminal.

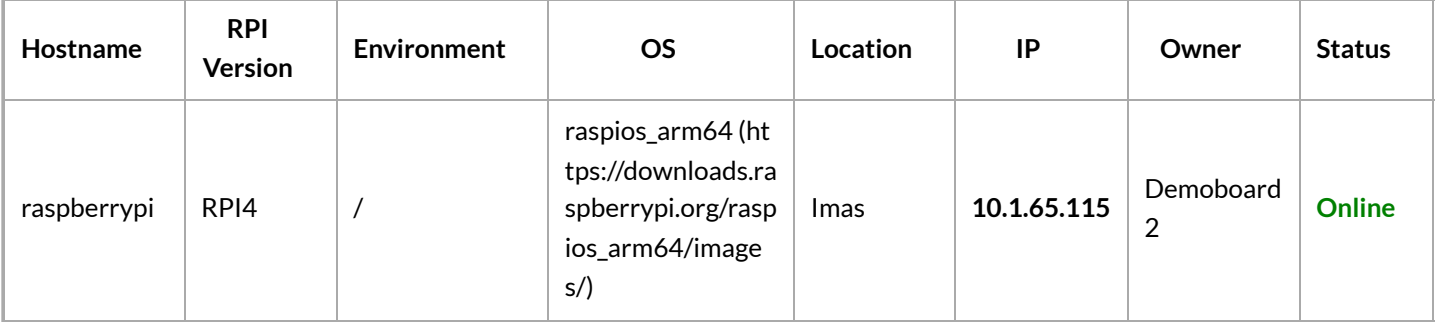

### Login

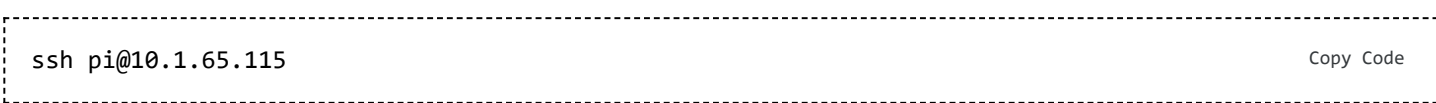

### **NOTE:** The [password](https://wiki01.prd.priv.vangenechten.com/mediawiki/index.php?title=File:Screenshot_demoboard2.png) can be found in Keepass<br>[3:50:21] swillems  $\rightarrow$  ssh pi@10.1.65.115

pi@10.1.65.115's password: Linux raspberrypi 5.15.61-v8+ #1579 SMP PREEMPT Fri Aug 26 11:16:44 BST 2022 aarch64 The programs included with the Debian GNU/Linux system are free software; the exact distribution terms for each program are described in the individual files in /usr/share/doc/\*/copyright. Debian GNU/Linux comes with ABSOLUTELY NO WARRANTY, to the extent permitted by applicable law. Last login: Fri Mar 3 14:50:04 2023 from 10.1.248.9 SSH is enabled and the default password for the 'pi' user has not been changed. This is a security risk - please login as the 'pi' user and type 'passwd' to set a new password. pi@raspberrypi:~ \$ ls Bookshelf **Desktop** Downloads Music Public Templates websockify browser\_startup.sh Documents imgMode.txt Pictures sfClient Videos

#### **Startup script**

This script automatically sets the screen into kiosk mode. This means it can only be used as a monitor and not an editor.

#### **browser\_startup.sh**

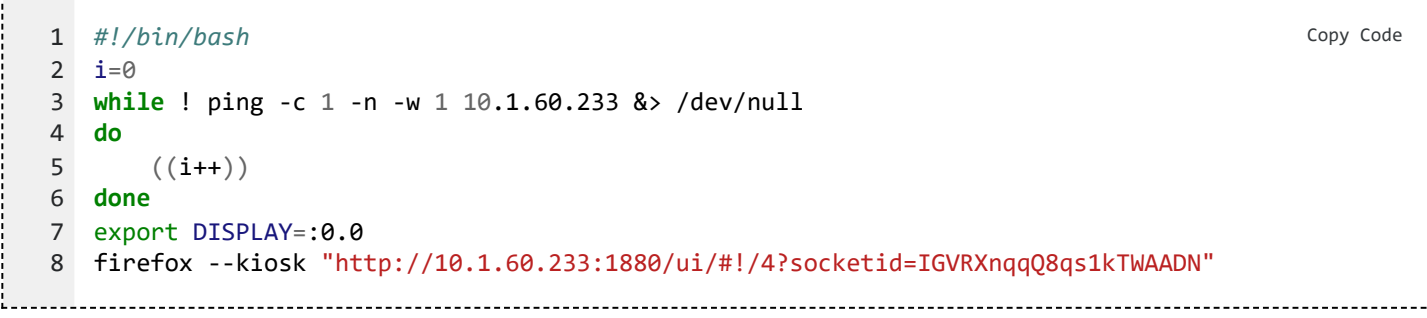

The script opens a firefox browser an goes to the user interface of Node-Red.

#### UI view: <http://10.1.60.233:1880/ui/#!/4?socketid=IGVRXnqqQ8qs1kTWAADN>

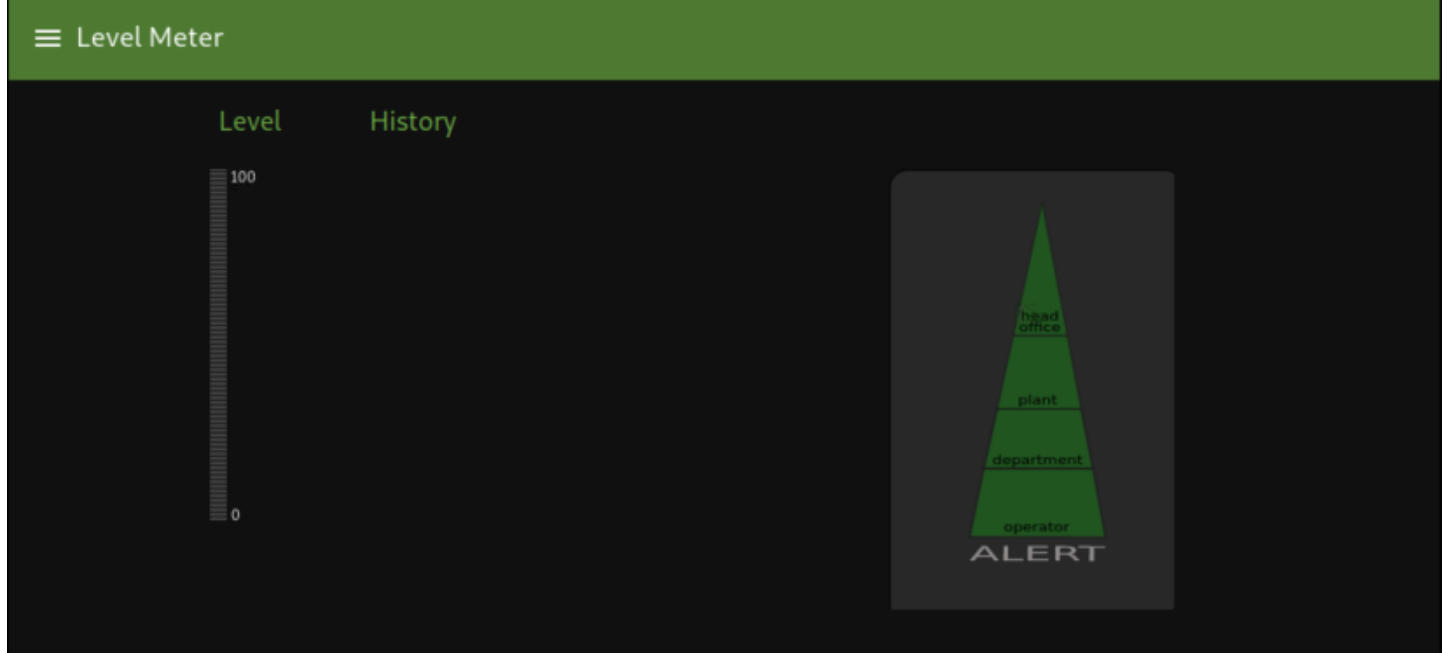

Back to: Demo Boards for [VGPIoT](https://wiki01.prd.priv.vangenechten.com/mediawiki/index.php?title=Demo_Boards_for_VGPIoT_(CDP)) (CDP) Back to: [Main](https://wiki01.prd.priv.vangenechten.com/mediawiki/index.php?title=Main_Page) Page

[DemoBoards](https://wiki01.prd.priv.vangenechten.com/mediawiki/index.php?title=Category:DemoBoards) [VGPIoT](https://wiki01.prd.priv.vangenechten.com/mediawiki/index.php?title=Category:VGPIoT)